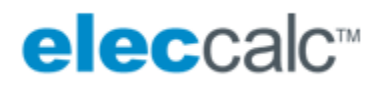

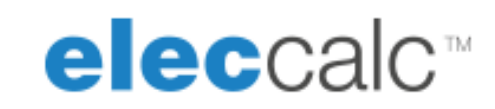

# Licence management

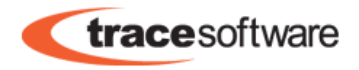

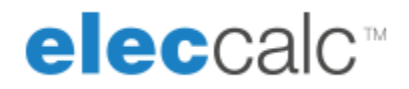

## **What is the Licensing Manager for?**

**elec** calc is protected by a licence number given to you when you purchased the software. In order to use this licence it must be activated via an Internet connection or by e-mail. When changing workstation, the licence must be transferred from the old workstation and activated on the new workstation.

A licence can contain modules and/or options.

The Licensing manager allows you to manage all these tasks and monitor licence use. It is updated every sixty seconds or automatically when the **Refresh** button is pressed.

When **elec** calc is launched, a connection is automatically established with the Licensing manager (whether it is installed locally or in a network) to ensure the licence is available.

### **Installing the Licensing manager**

*Standalone*: **elec** calc is used on a single workstation.

*Floating licence*: **elec** calc is installed on several workstations however many licences are owned. The number of instances of the software used simultaneously cannot exceed the number of licences.

The **Licence server** is a Windows Service used to distribute licences on workstations equipped with **elec** calc.

The **Licensing manager** is an interface in which you can manage licences and view their utilisation.

Installation of the Server and the Licensing manager is compulsory whether **elec** calc is used in "standalone" mode or with a floating licence.

For standalone use, the Licence server and the Licensing manager must be installed on the workstation. However, if the licences are shared, (floating licences) they must be installed on the server.

To install the Licence server and the Licensing manager on the workstation, the corresponding boxes can be checked when selecting the components to be installed. To install the Licence server and Licensing manager on the server, run the installation program selecting only the required components (Licence server and Licensing manager). For further information about using the Licensing manager, please refer to the relevant documentation.

## **Using the Licensing manager**

**Elec** calc connects to the Licensing manager to check the availability of a licence. The Licensing manager connects to the **Trace Software International** servers to activate or transfer a licence.

Ensure the connections are authorised by any anti-virus or fire-wall software. Port **6666** is used for the connection between the **Licence server** and the **Licensing manager** and the connection between the **Licence Server** and the workstations. Ports **10050 and after** are used for the connections between the **Licence server** and the **Licensing manager** to identify each workstation.

#### *Connection*

The Licensing manager uses two components: the "**Licence server**", a Windows Service, and the "**Licensing manager**", the Licensing manager interface. These two components must be connected together in order to function. The **Connection** menu has commands to connect or disconnect from the Service. This menu is also used to set the IP address of the machine on which the **Licence server** has been installed (When the two components are not installed on the same machine).

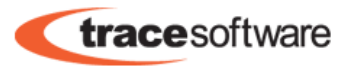

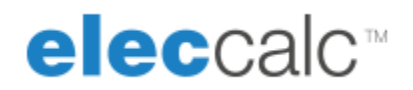

#### *Licence management*

First the licence must be added to the Licensing manager (Menu: **Licence > Add a licence number**). This licence must then be activated in order to be able to use it (Menu: **Activation > Activation Web / Activation Mail / Activation String**). There are three activation modes. We recommend using the "Web" option first and if the procedure fails, use the "Mail" option. The activated licence appears in the list of available licences. Each workstation equipped with **elec** calc and connected to the Licensing manager will be able to use this licence.

When reinstalling the Licensing manager (or when changing machine) the licence must be transferred (Menu: **Transfer > Transfer licence by Web / Transfer licence by Mail**) in order to be able to activate it again.

The Licensing manager can also be used to monitor licence utilisation (Which workstation is using which licence? Know how long it has been used, etc.).

#### *Mobile management*

A licence's "**Mobile**" option is used to temporarily extract the licence from the **Licensing manager** to assign it to a workstation. This workstation will thus be able to disconnect from the network and continue to use **elec** calc.

Once converted into a Mobile licence, it can be used for a fixed period defined when it is borrowed. At the end of this period, the licence automatically becomes available to other users again.

The licence administrator can deactivate this function by deselecting the **Allow the mobile licence conversion** box.

If the workstation is connected to the Licensing manager, in the **elec** calc interface (Menu: **EC >Protection**), select the **Transform into mobile...** option to borrow the licence. After entering the duration for which the licence is to be borrowed, the licence is automatically marked as **Mobile**.

If the workstation is not connected to the Licensing manager, a licence can be borrowed by the exchange of codes between **elec** calc and the Licensing manager.

**Important**: This operation should be performed simultaneously. Closing the dialoque boxes on the *User* and *Licence Administrator* sides resets the codes and this may cause the licence to be unavailable for the duration of the borrowing period.

#### In **elec** calc

#### Menu: **EC > Protection >Request licence**

Copy the code displayed in the top part of the dialogue box.

Send this code to your Licence Administrator.

DO NOT CLOSE THE DIALOGUE BOX and wait to receive the code sent by the Licence Administrator.

In the Licensing manager

Menu: **Proxy > Assign a mobile licence**

Copy the code sent by the user in the top part of the dialogue box.

Click the **Assign a licence to the user** button.

Enter the date when the licence borrowing period ends

Copy the generated code in the bottom part of the dialogue box.

Send this code to the user.

In **elec** calc

#### Menu: **EC > Protection > Request licence**

Copy the code sent by the Licence Administrator in the bottom part of the dialogue box.

The licence is now available to use for the number of days defined by the Licence Administrator.

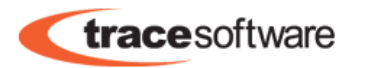

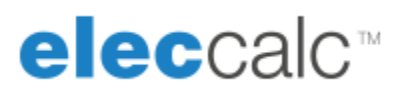

The **Mobile** licence can be returned before the end of the borrowing period using the same principle (Menu: **Proxy > Release a mobile licence**). The borrowing period can also be extended (Menu: **Proxy > Extend mobile license**).

#### *Maintenance*

The **Licensing manager** is protected by a password which will be requested when connecting to the **Licence server**. This password can be changed (Menu: **Maintenance > Change the administrator password**).

A user can be disconnected by the Licence administrator (Menu: **Maintenance > Disconnecting a user**) unless this user has a Mobile licence.

The **Reserved Trace Software support** section is used to enter maintenance and repair commands given by the Trace Software technical support technicians in case of problems.

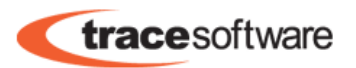